## プロジェクタ の 利用方法

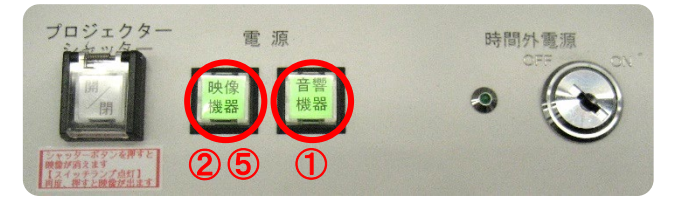

③ プロジェクタに表示する機器を接続します。

- ① 「音響機器」のランプが緑色に点灯している ことを確認してください。
- ② 「映像機器」を押します。

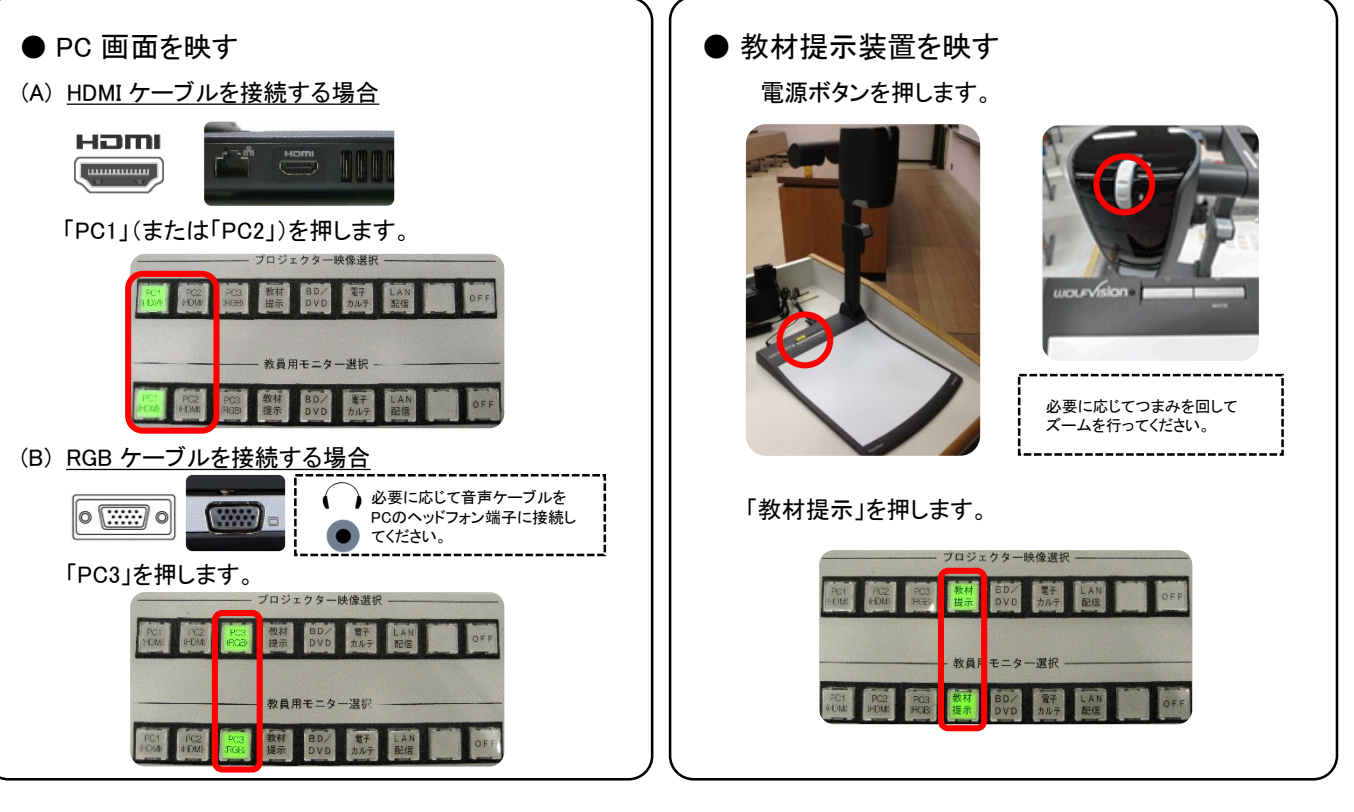

## ●音量の調整

ハンドマイク音量 (ワイヤレス)

タイピンマイク音量 (ワイヤレス)

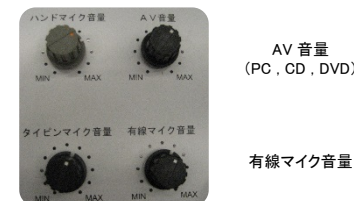

AV 音量 (PC , CD , DVD)

④操作卓の音量つまみでボリュームを調整します。

⑤使用後は「映像機器」を押し、電源を切ります。

※ プロジェクタの冷却作業中はランプが緑色に点滅し、約3分後に消えます。 ※ 「音響機器」は自動で電源が入るため操作不要です。

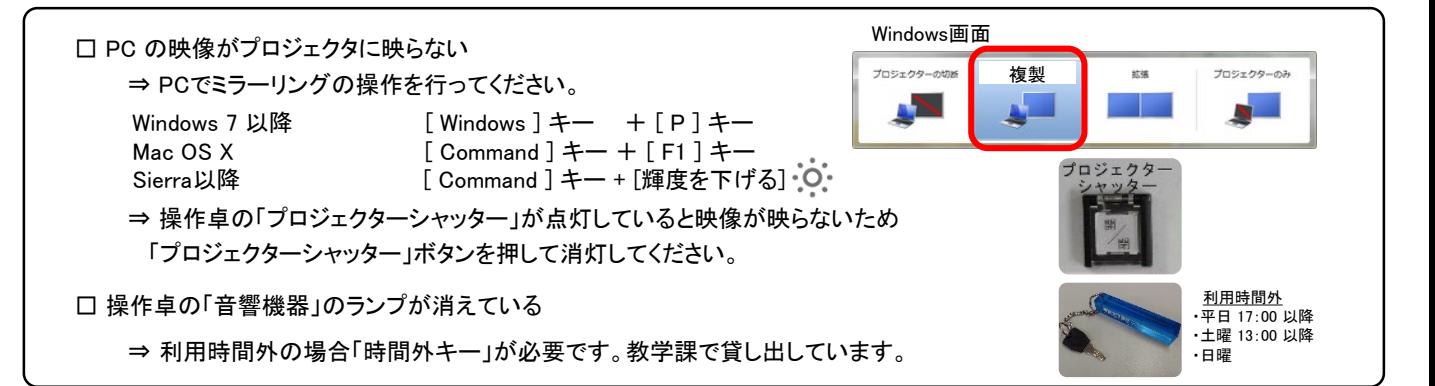

## プロジェクタ の 利用方法

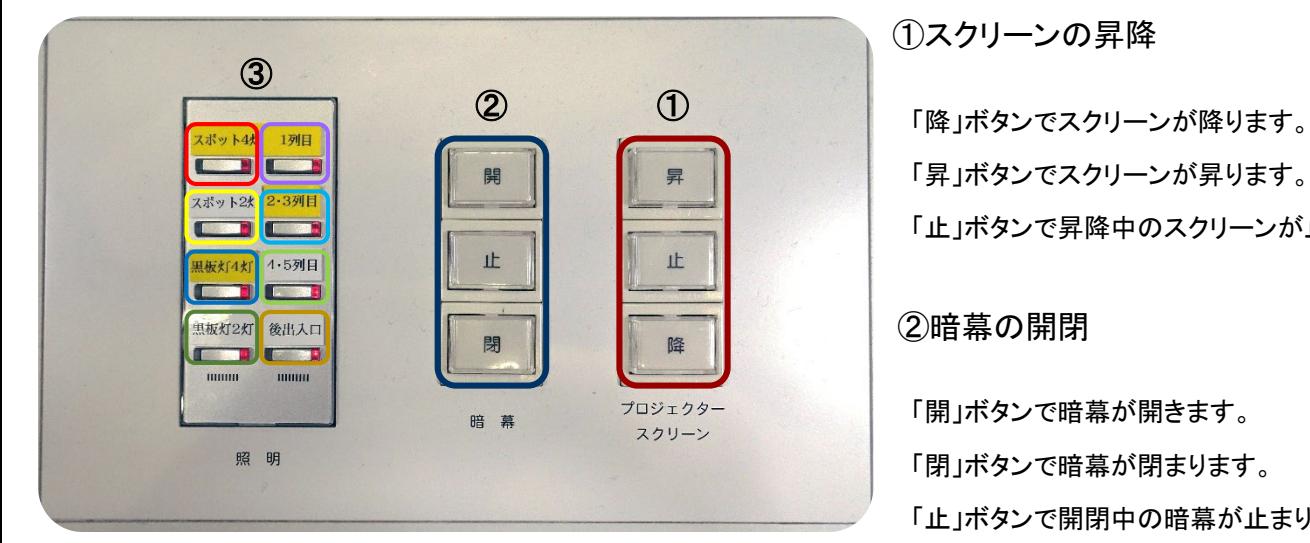

①スクリーンの昇降

「昇」ボタンでスクリーンが昇ります。

「止」ボタンで昇降中のスクリーンが止まります。

## ②暗幕の開閉

「開」ボタンで暗幕が開きます。 「閉」ボタンで暗幕が閉まります。 「止」ボタンで開閉中の暗幕が止まります。

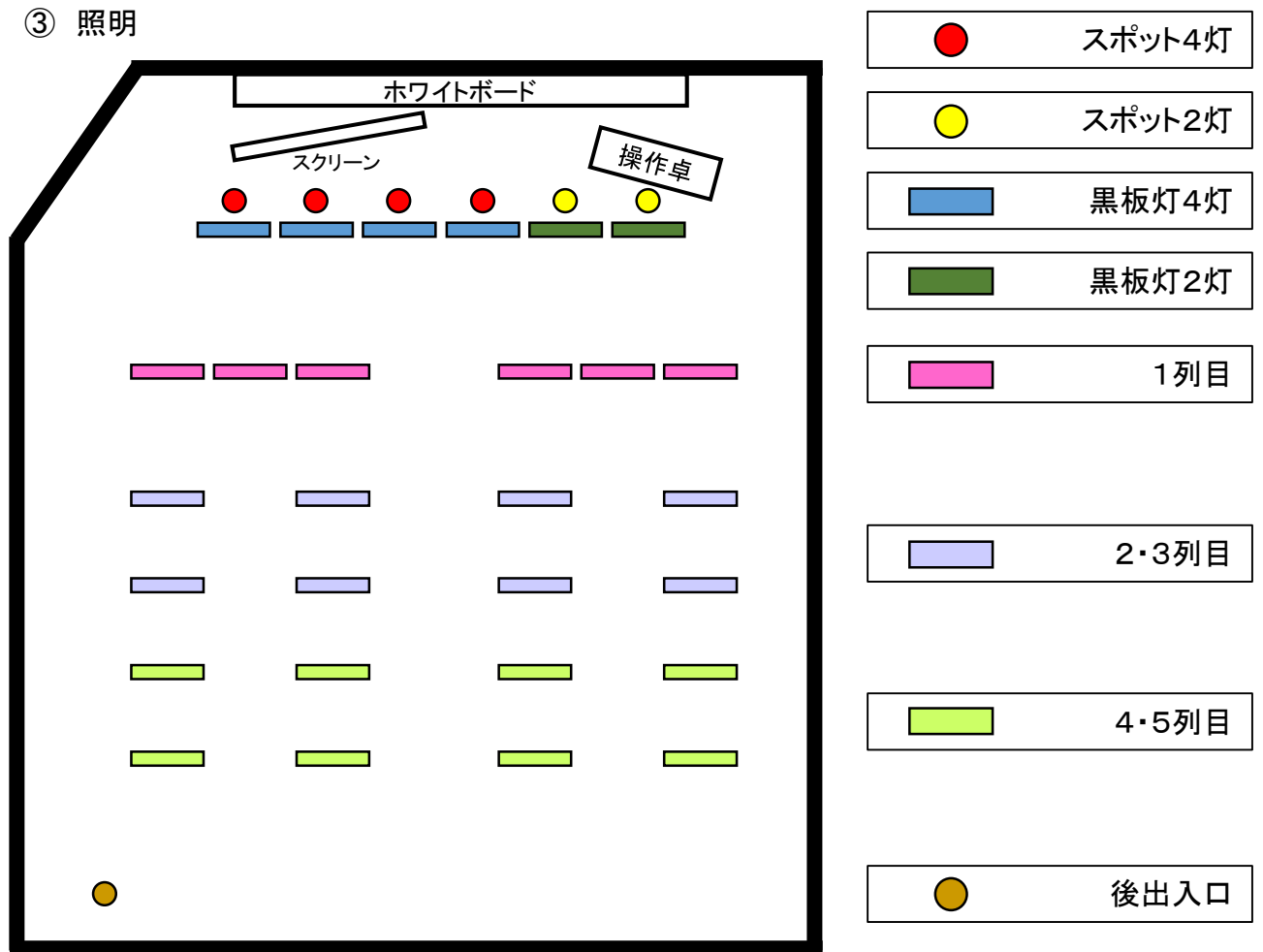